## How to Use SIRI Dashboard Heading Menus

On any SIRI dashboard, right click on the column headings to view the menu options.

## 1. Select a SIRI Dashboard

- Log into SIRI.
- At the top, click *Dashboards*, then click on the dashboard you want to view (Figure 1).

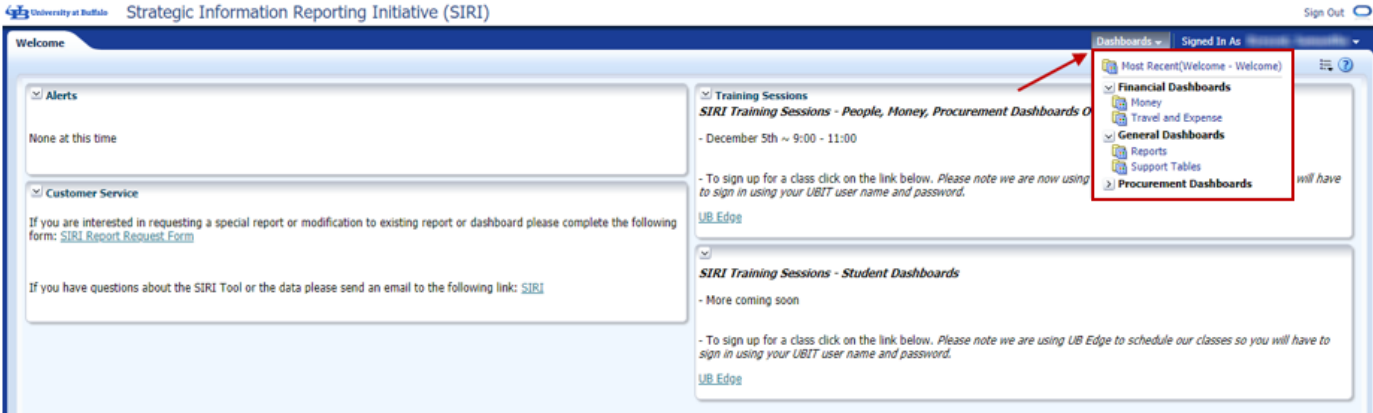

*Figure 1* 

## 2. Right Click on a Column Heading

• On the dashboard, right click on any column heading to see the menu options (Figure 2).

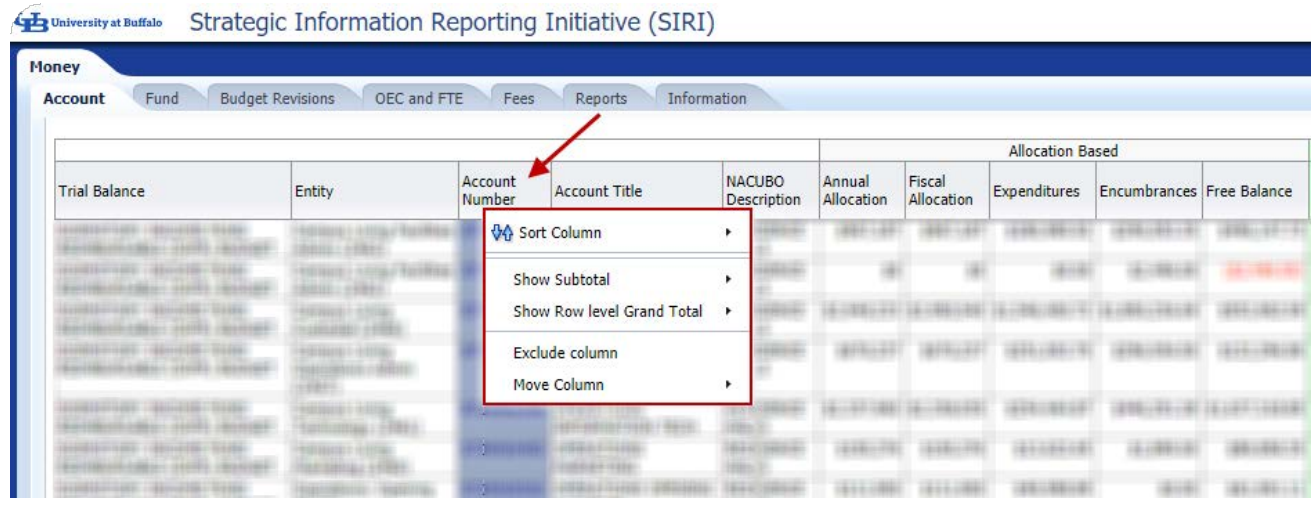

*Figure 2* 

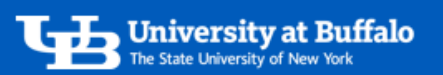

• On the heading menu you can select the following options (Figure 3):

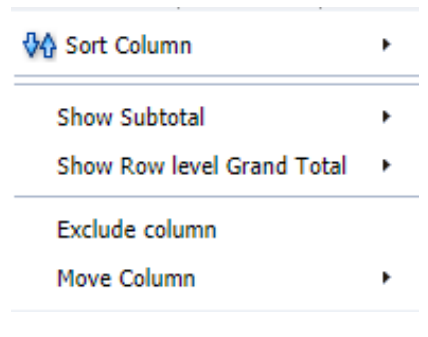

*Figure 3* 

- Click *Sort Column* for the following sorting options:
	- o Click *Sort Ascending* to sort the column in ascending order.
	- o Click *Sort Descending* to sort the column in descending order.
	- o Click *Add Ascending Sort* to add another ascending column sort.
	- o Click *Add Descending Sort* to add another descending column sort.
	- o Click *Clear All Sorts in View* to clear all sorts you made on the report.
- If the column has calculated fields, the following menu options will be available:
	- o Click *Show Subtotal* then click *After Values*to show the subtotal at the end of the column (Figure 4).
	- o Click *Show Row level Grand Total* then click *After Values* to show the grand total at the end of the row (Figure 4).

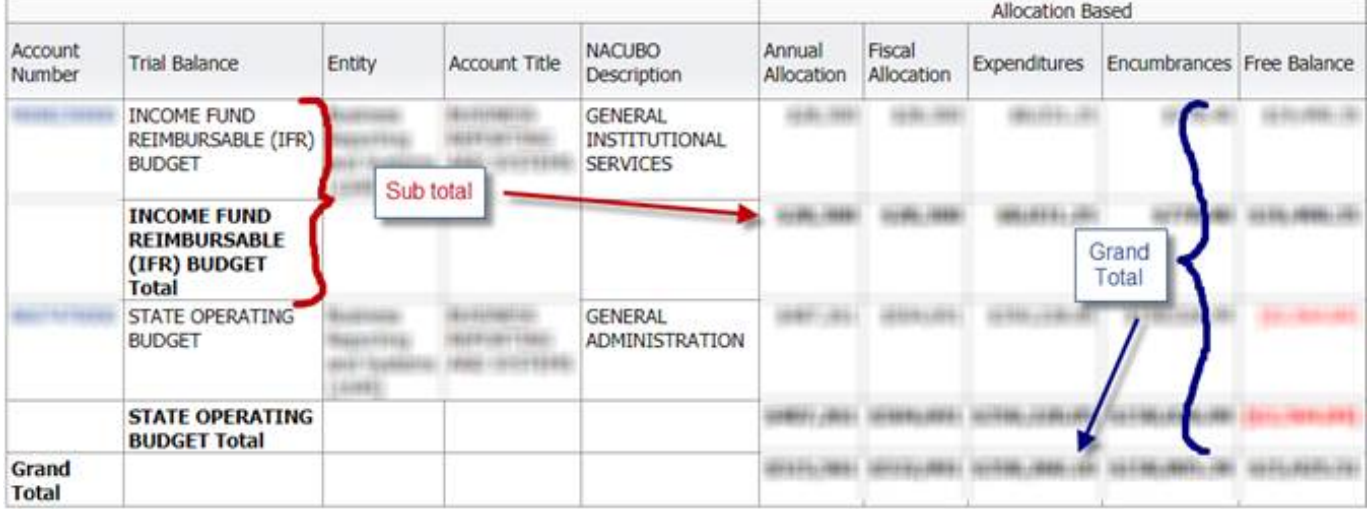

*Figure 4* 

- Click *Exclude column* to remove the column from the report. It can be added back in later.
- Click *Move Column* for the following menu options:
	- o Click *Left* to move the column left on the report.

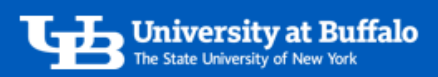

- o Click *Right* to move the column right on the report.
- o Click *To Prompts* to create a prompt at the top of the report (Figure 5).

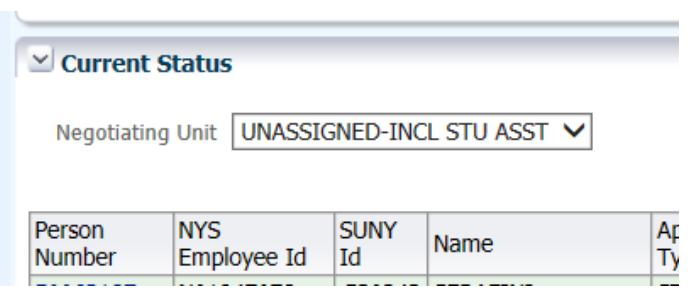

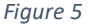

• Click *To Sections* to create separate reports of the column (Figure 6).

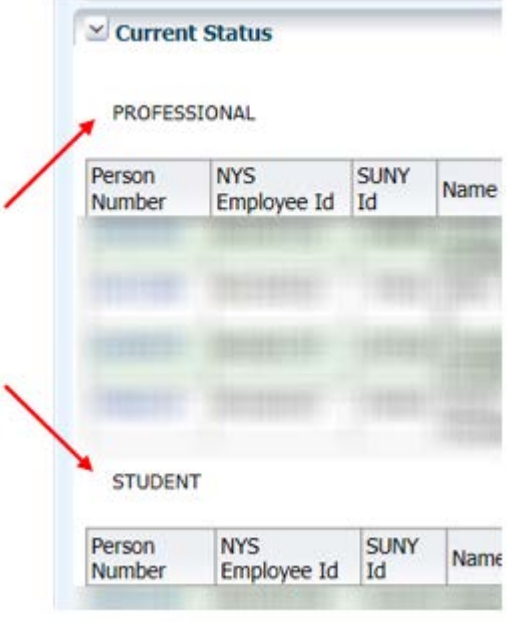

*Figure 6* 

- 3. Click Clear My Customization to Return to Default Dashboard
	- Clear your customizations to return to the default dashboard.
	- At the top right of the dashboard, click *Page Options* to see the menu options. Click *Clear My Customization* to clear all customizations from the dashboard (Figure 7).
	- The dashboard will return to the default so you can start over.

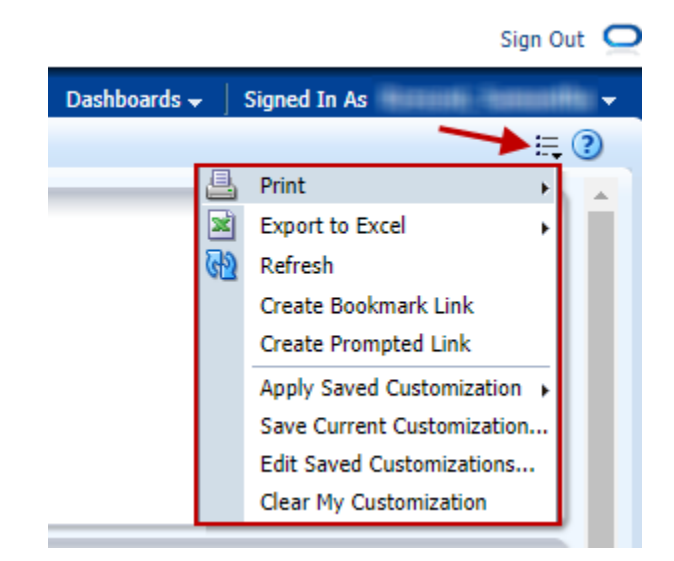

*Figure 7*